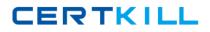

000-M47

## **000-M47**

# IBM Lotus Quickr Technical Sales Mastery Test v1

Version: 3.0

http://certkill.com

# CERTKILL

## **000-M47**

### **QUESTION NO: 1**

How do you add an additional Quickr Administrator?

A. Quickr Site Administration > Security > Who can administer this server > Add additional Quickr Administrator
B. Add the following line in the Notes ini :
Quickr\_Adm=<CN= dditional Quickr Administrator?O=IBM>Quickr\_Adm=<CN= ?dditional Quickr Administrator?O=IBM>
C. Quickr Site Administration > Users > Administrators > Who can administer this server > Add Additional Quickr Administrator
D. On Domino server console execute qptool command > load qptool Add Admin < additional Quickr Administrator >

Answer: A

### **QUESTION NO: 2**

What is the name of the file that is available via a web browser download link on the Lotus Quickr home page that enables Lotus Quickr connectors to work with your favorite applications?

A. qkrconn.exe B. qptool C. QKRCOM.dll D. qkrmn.ini

## Answer: A

#### **QUESTION NO: 3**

What can you NOT manage from Place Administration?

- A. Lock and unlock places
- B. Assign policies to templates
- C. Create, edit, delete and print policies
- D. Removing Members from a place

## Answer: D

## **QUESTION NO: 4**

In order to create a custom theme in Quickr Services for Lotus Domino, you should:

A. Click and drag a copy of the Template file into a subdirectory of the Quickr folder

## http://certkill.com